# InfoTrace 360 サービス仕様書

2023 年 12 月 18 日 株式会社ソリトンシステムズ

InfoTrace360-S

日次  $1.$  $1 - 1$ .  $1 - 2$ .  $1 - 3.$  $2.$  $2 - 1$ .  $2 - 2$ .  $2 - 3$ .  $2 - 4$ .  $2 - 5.$  $\overline{3}$ .  $3 - 1$ .  $3-2.$  $3 - 3$ .  $3-4.$  <span id="page-2-0"></span>はじめに

本書は、株式会社ソリトンシステムズ(以下、当社)が提供する InfoTrace 360 サービス(以下、本サービス) の技術的な情報を記載したものです。本書の内容は、サービスの変更その他に伴い更新する場合があります。常に 最新の版をご参照ください。

<span id="page-2-1"></span>1. サービスの概要

本サービスは、InfoTrace Mark II Client により収集した証跡ログ、システム情報・インベントリ情報を分析/可 視化する機能を提供します。また、「USB デバイス制御オプション」によりUSB デバイス制御機能を利用できま す。「ログダウンロードオプション」「ログスポット提供サービス」により証跡ログを提供します。

本サービスでは、お客様管理者がWeb ブラウザを使用して本サービスの各管理画面にアクセスするログインポー タル(Web サイト)を提供します。ログインポータルでは、下記の機能を使用できます。

1) ログイン認証

ログインポータルへのログイン時に、ID/パスワードと証明書による認証を行います。

2) クライアント管理

InfoTrace Mark II Client をインストールしたコンピューターのシステム情報・インベントリ情報の管理と USB デバイスの制御機能を提供します。また、InfoTrace Mark II Client のインストーラー、マニュアルなどの各資 料を提供します。

3) 360 ダッシュボード

各種解析レポートを作成します。分析した情報を約90 日間保管します。

4) ログダウンロード

ログダウンロードオプションまたは、ログスポット提供サービスをお申込みの際に、HiQZen サービス (オンライ ンストレージ) を利用して証跡ログを提供します。

<span id="page-2-2"></span>1-1. サービス提供条件

本サービスは下記の条件で提供します。

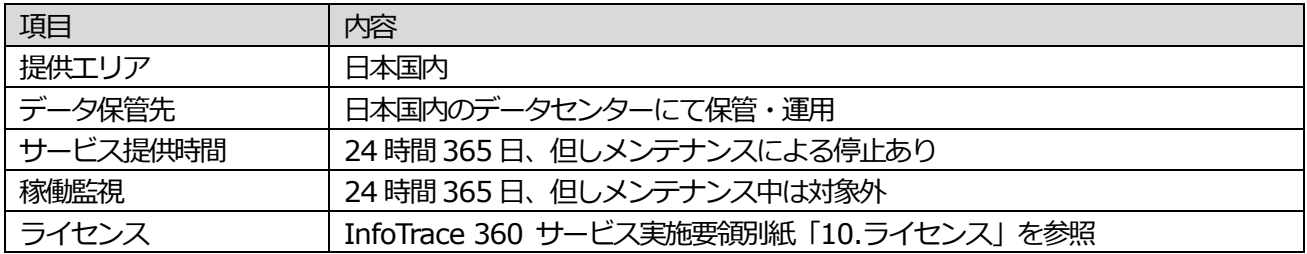

<span id="page-2-3"></span>1-2. 通知

障害やメンテナンスに関する通知を下記の通り行います。

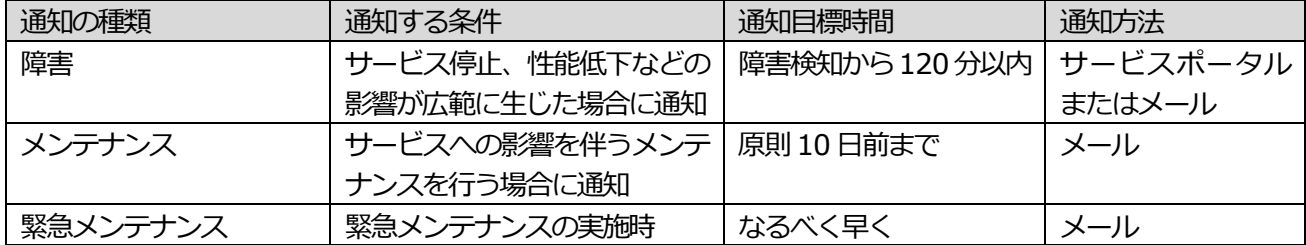

#### <span id="page-2-4"></span>1-3. サービスシステム内に保持するお客様データ

本サービスのシステム内には、下記のデータを保持します。

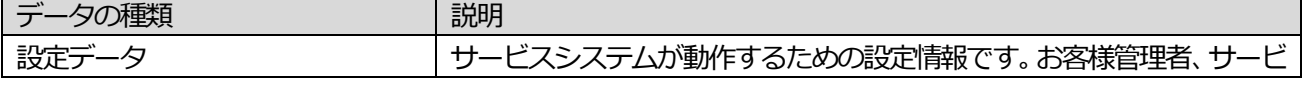

|               | ス利用者が本サービスに設定した内容が保存されます。設定可能な項目                                           |  |  |  |
|---------------|----------------------------------------------------------------------------|--|--|--|
|               | はマニュアルをご参照ください。                                                            |  |  |  |
| 組織情報          | 下記の情報をお客様より提供頂き、当社でサービスシステムに設定する                                           |  |  |  |
|               | ことで、360 ダッシュボードに組織情報を表示できます。                                               |  |  |  |
|               | 氏名                                                                         |  |  |  |
|               | 役職                                                                         |  |  |  |
|               | 会社名                                                                        |  |  |  |
|               | 組織名<br>$\bullet$ . $\bullet$                                               |  |  |  |
|               | ・ メールアドレス                                                                  |  |  |  |
| 台帳管理          | お客様管理者が下記の情報を当社のサービスシステムに設定すること                                            |  |  |  |
|               | で、クライアント管理にてコンピューターのインベント情報と自由に設                                           |  |  |  |
|               | 定できる資産項目を紐づけて CSV ファイルとして出力することが出来                                         |  |  |  |
|               | ます。                                                                        |  |  |  |
|               | 資産項目                                                                       |  |  |  |
|               | インベントリ情報                                                                   |  |  |  |
| 証跡ログ、インベントリ情報 | InfoTrace Mark II Client が収集し、サービスシステムにアップロード                              |  |  |  |
|               | する情報です。下記の内容が含まれます。                                                        |  |  |  |
|               | コンピュータ名                                                                    |  |  |  |
|               | 端末ID                                                                       |  |  |  |
|               | 操作内容<br>$\bullet$                                                          |  |  |  |
|               | PC のモデル                                                                    |  |  |  |
|               | OS バージョン                                                                   |  |  |  |
|               | IPアドレス<br>$\bullet$                                                        |  |  |  |
|               | MAC アドレス                                                                   |  |  |  |
|               | ドライブ情報                                                                     |  |  |  |
|               | USBデバイス<br>$\bullet$                                                       |  |  |  |
|               | ログイン名<br>$\bullet$                                                         |  |  |  |
|               | インストールアプリケーション<br>$\bullet$                                                |  |  |  |
|               | Windows Update 適用状況                                                        |  |  |  |
| システムログ        | サービスシステムが記録するログです。端末 ID、InfoTrace Mark II<br>Client のバージョン・状態に関する内容が含まれます。 |  |  |  |
|               |                                                                            |  |  |  |

障害調査に必要の場合、下記の情報をInfoTrace Mark II Client が収集しサービスシステムにアップロードする 方法により取得することがあります。情報収集中は、管理画面にて対象の端末の状態が「診断情報取得中」に代わ ります。アップロードされたデータは利用者がアクセスできない領域に一時保管され、収集後すみやかにサービ スシステム上から削除します。

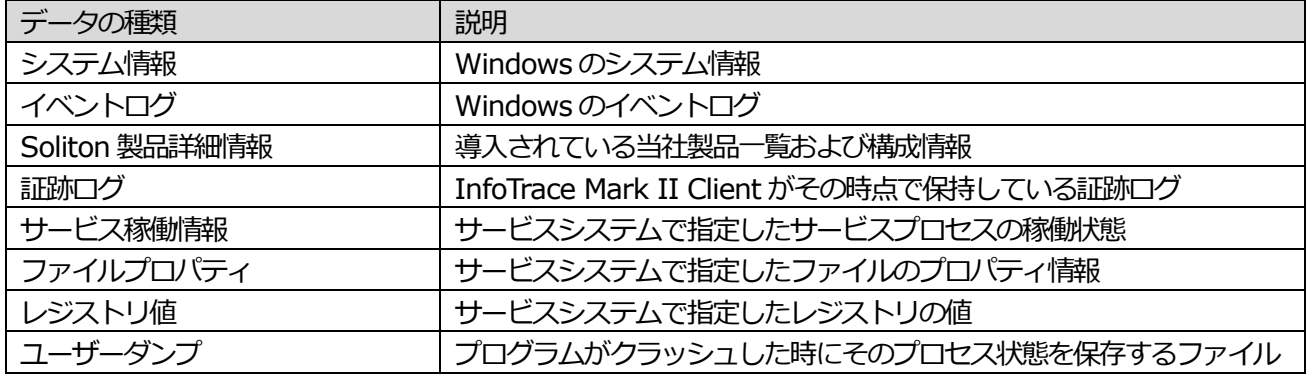

InfoTrace360-S

## <span id="page-4-0"></span>2. サービスのセキュリティ

## <span id="page-4-1"></span>2-1. 通信の暗号化

下記、本サービスに対する通信は暗号化が行われます。

- ・ エージェントからの当社クラウドサービスへのデータ通信
- ・ サービスポータルアクセス用の証明書取得
- サービスポータルへの接続

<span id="page-4-2"></span>2-2. ユーザー認証

サービスポータルへの接続には認証が必要です。認証の方式は下記の通りです。

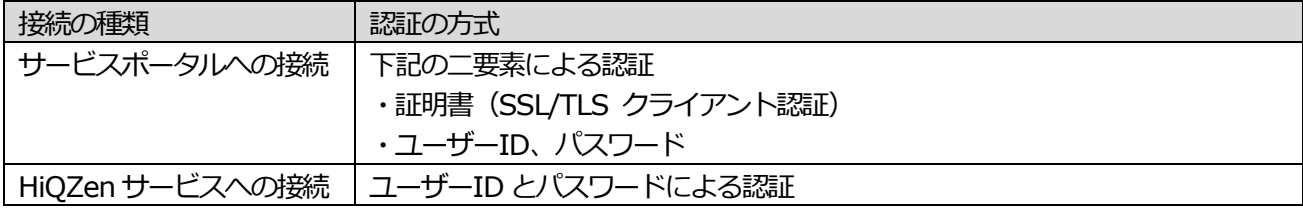

## <span id="page-4-3"></span>2-3. 証明書

サービスポータルに接続するブラウザを使用する端末(PC、スマートフォン等)には、本サービスで発行する証 明書をインストールする必要があります。証明書の仕様は下記の通りです。

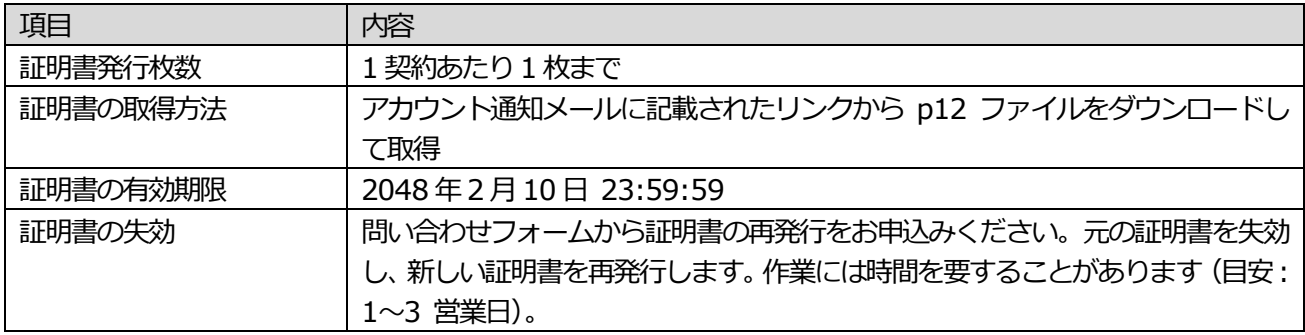

## <span id="page-4-4"></span>2-4. ユーザーID とパスワード

管理アカウント

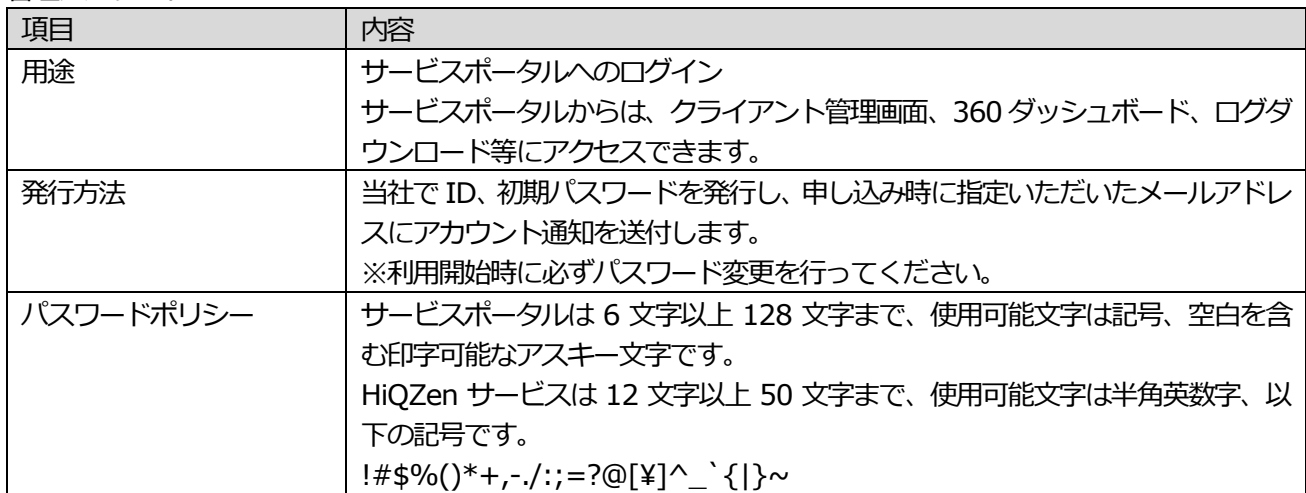

<span id="page-5-0"></span>2-5. データの暗号化

本サービスシステム内のデータはすべて暗号化されています。

<span id="page-5-1"></span>3. サービス導入時の確認事項

本サービスの導入に際しては、下記の条件をご確認ください。

<span id="page-5-2"></span>3-1. サービス指定ソフトウェア

本サービスを使用するPC に下記のソフトウェアをインストールする必要があります。

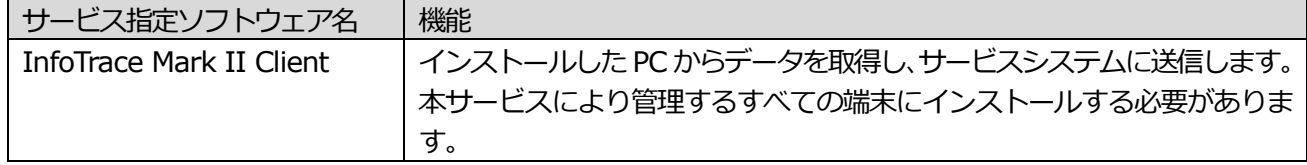

InfoTrace Mark II Client がサポートするOS、サポート対象バージョンに関して下記の情報をご確認ください。 InfoTrace 360 クライアント動作環境

[https://www.soliton.co.jp/products/category/product/pc-security/infotrace\\_360/?tab=03](https://www.soliton.co.jp/products/category/product/pc-security/infotrace_360/?tab=03)

## <span id="page-5-3"></span>3-2. 使用する通信

本サービスの利用に必要な通信は下記の通りです。必要な通信が行えるようにファイアウォールの設定変更等を 行って頂く必要があります。

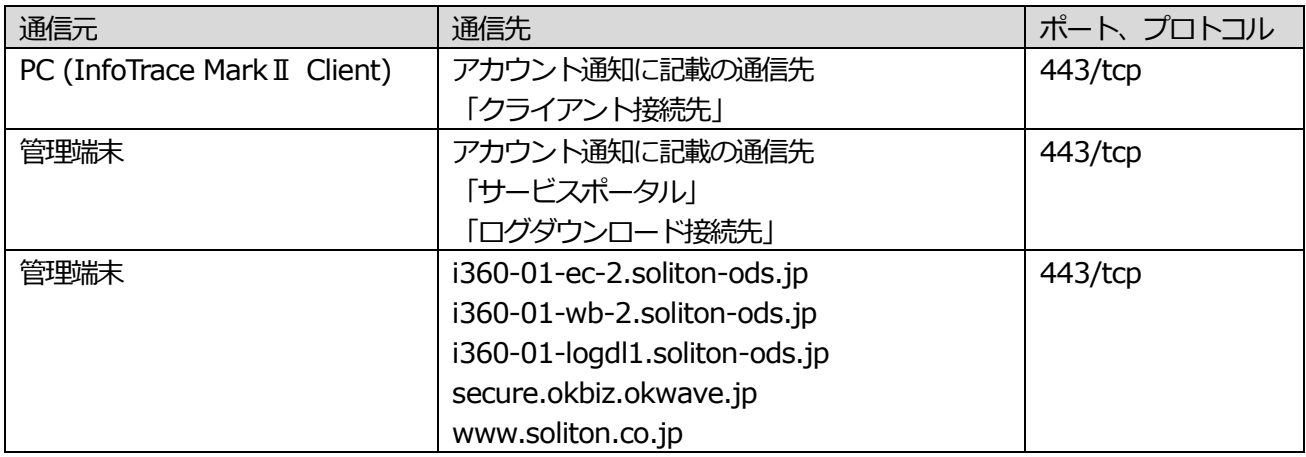

### <span id="page-5-4"></span>3-3. ログスポット提供サービスに関する留意事項

ログスポット提供サービスは、InfoTrace 360 のオプションメニューの一つです。360 ダッシュボードでは確認 できない90 日以上前のインシデントの情報を確認したい場合、インシデントに関する証跡ログを内部で保管する 必要がある場合などに、本オプションを使用して証跡ログをお客様の手元にダウンロードできます。※ 本オプションの利用に際しては、本契約とは別途費用がかかります。証跡ログの提供はサービスポータルからア クセスできる HiQZen (オンラインストレージサービス)にて提供します。 ※サービスシステム内には、過去1 年分の証跡ログを保持しています。

ログスポット提供サービスは、以下の種類があります。お客様の目的に合わせてお申し込みください。

| オプション名称          | 端末数 | 期間 | 申し込み時に必要な情報                                          |
|------------------|-----|----|------------------------------------------------------|
| ログスポット提供サービス 全端末 |     |    | 最大で連続する 30 必要な期間の最初と最後の日付 (た                         |
| 30 $\Box$ 30     |     | 日間 | だし、30 日以内であること)                                      |
|                  |     |    | □グスポット提供サービス お客様指定の 1│サービスシステム内│対象となる端末の管理 ID (TMID) |

InfoTrace360-S

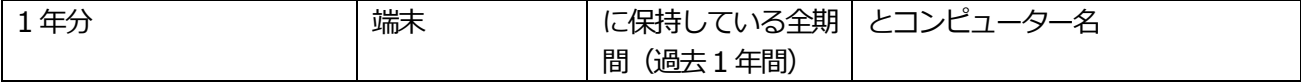

1) ログスポット提供サービス利用の流れ

申込時にいただく「ログスポット提供サービス利用申請書(以下、利用申請書)」にて、対象のオプション名称を 指定してください。当社が利用申請書を受理してから10 日以内を目標にログのアップロードを開始します。アッ プロードが完了後、当社からお客様へメールにて通知しますので、証跡ログをダウンロードしてください。 以下の注意事項についても、ご承知おきください。

- ・ アップロード完了の通知は、InfoTrace 360 本契約の「アカウント送付先」に登録されているメールアドレ スに対して行います。
- ・ ダウンロード期限はアップロード完了日から 30 日後です。期限を過ぎると HiQZen から自動的に削除され ます。
- ・ 対象の証跡ログの量が多い場合は、アップロードに時間がかかる場合があります。
- 2) 提供時のファイル形式について

サービスポータルにログイン後、「ログダウンロード」アイコンをクリックいただくことで、HiQZen の画面にア クセスできます。提供するデータの詳細な形式は下表を参照してください。

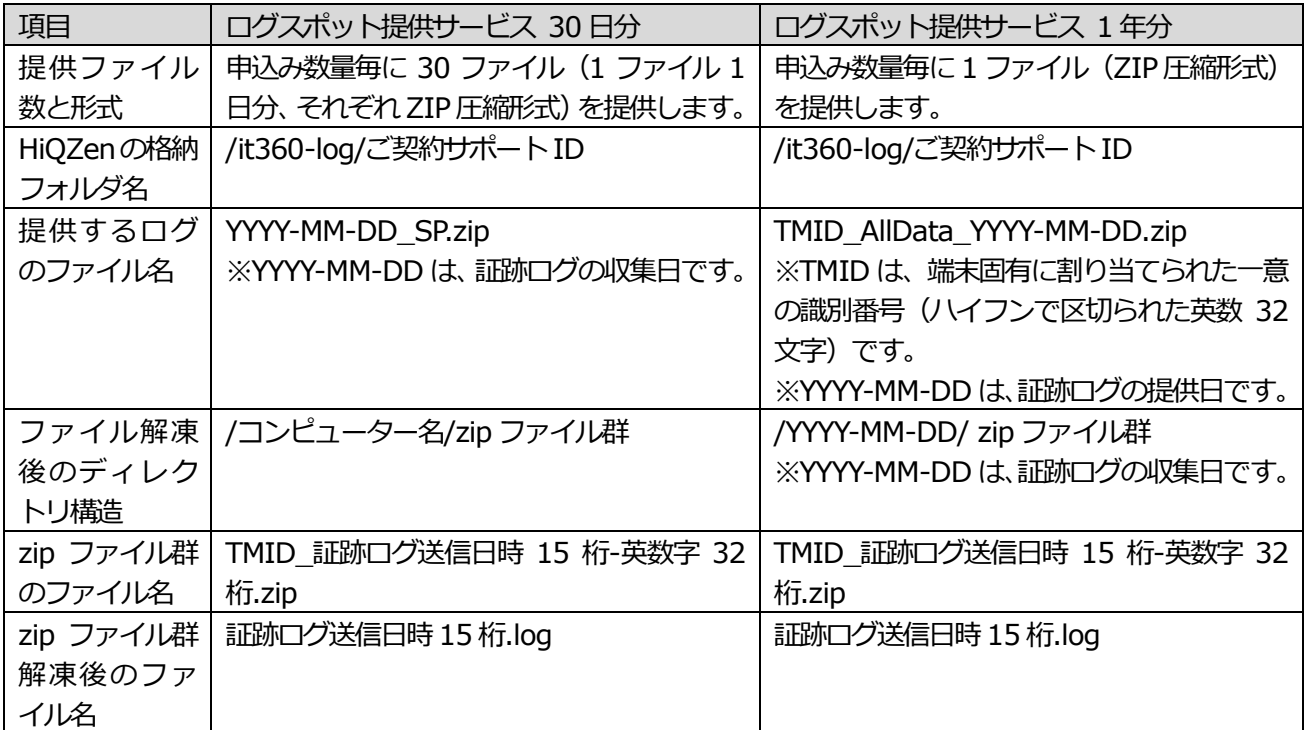

<span id="page-6-0"></span>3-4. ログダウンロードオプションに関する留意事項

ログダウンロードオプションでは、InfoTrace Mark II Client により収集した証跡ログを HiQZen(オンライン ストレージサービス)にてダウンロード提供します。本サービスの料金とは別途、契約中のライセンス数に応じた 費用がかかります。

1) 証跡ログの提供タイミング

ログは1日1回、1日前 (前々日の午前5時から前日の午前5時まで) の証跡ログを HiQZen にアップロードし ます。

※ログのアップロードは1 契約ごとに順次処理するため、アップロード完了時刻は不定です。

※ダウンロードできる期限は、アップロードが完了した日より30日間です。 ※証跡ログを何も受信していない日は、ログファイルがアップロードされません。

### 2) 提供するログの仕様

InfoTrace Mark II Client により収集した全クライアントの証跡ログ1 日分を1 つのファイルに圧縮したデータ を提供します。詳細な形式は下表を参照してください。

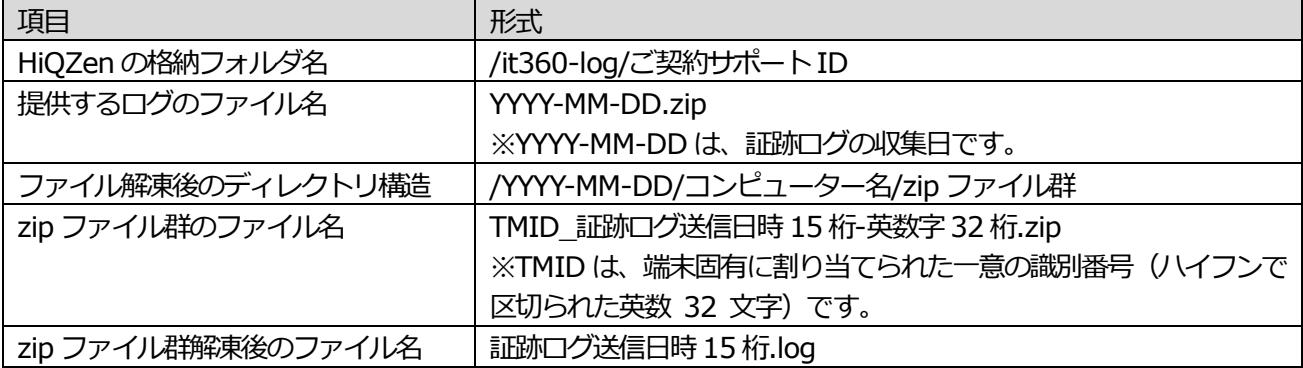